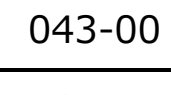

## **コメントの仕方** cluster |  $\longrightarrow$   $\longrightarrow$   $\longrightarrow$   $\longrightarrow$   $\longrightarrow$   $\longrightarrow$   $\longrightarrow$  TOMOMI

2023-12-17

(1) 画面左下の「■」(コメント)をクリックします。

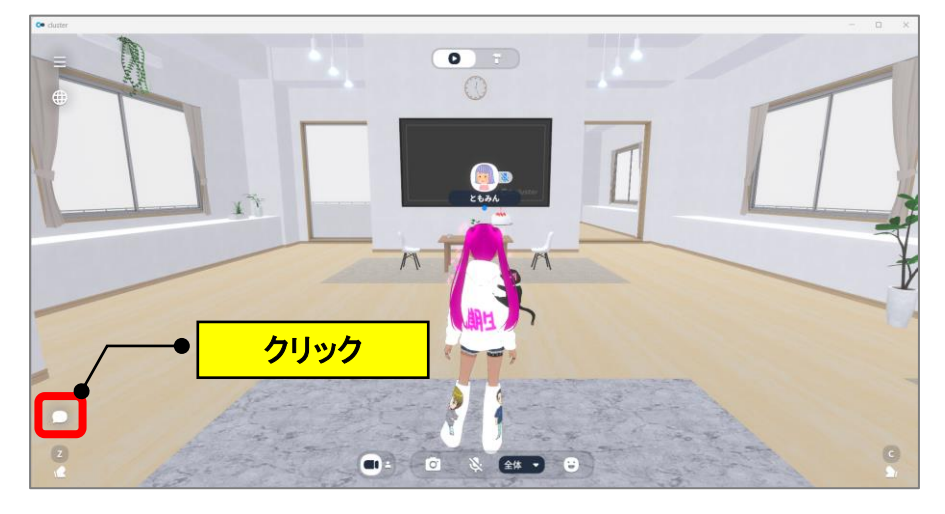

(2)コメント欄に文字を入力して、Enter キーを押します。

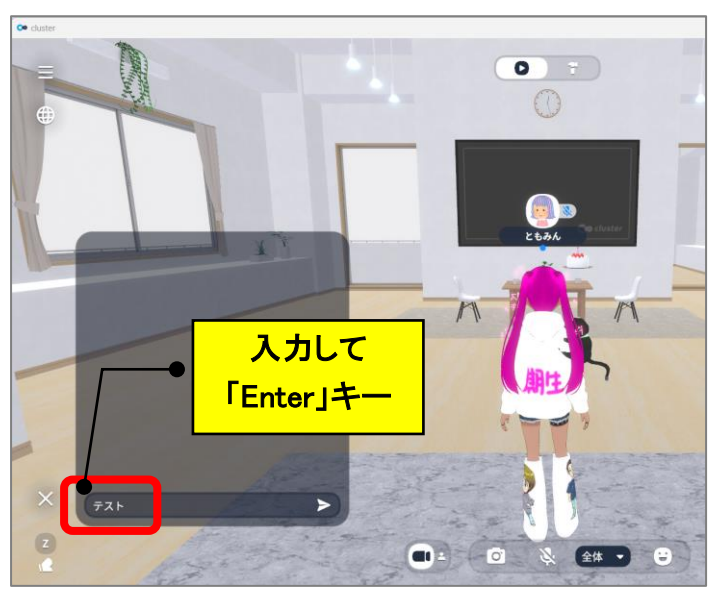

(3)コメント欄に自分の名前と文字が表示され、アバターから吹き出しで表示されます。

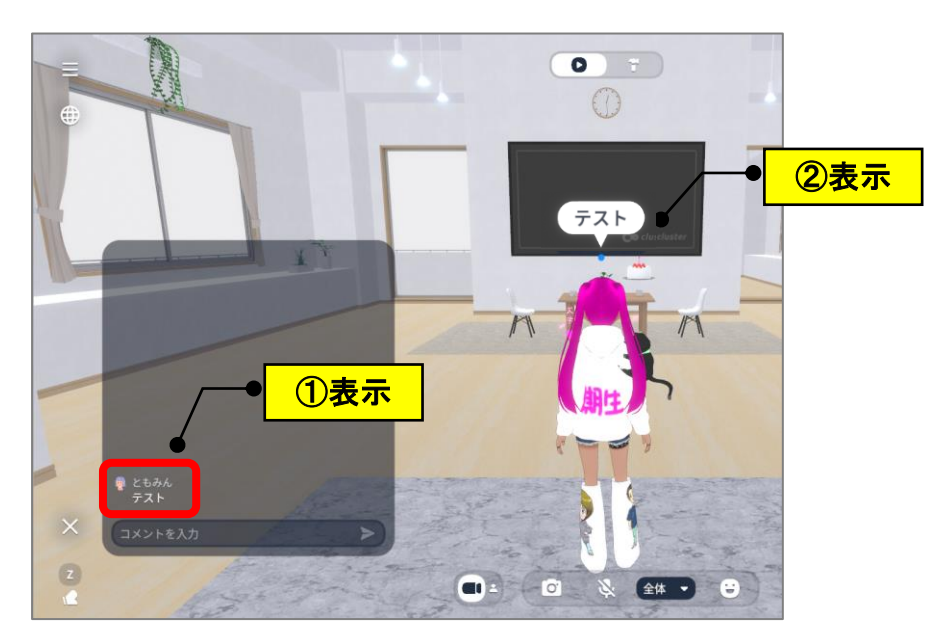

**(注)アバターで動作をする場合は、コメント欄の「×」をクリックして閉じないと 動けません。**

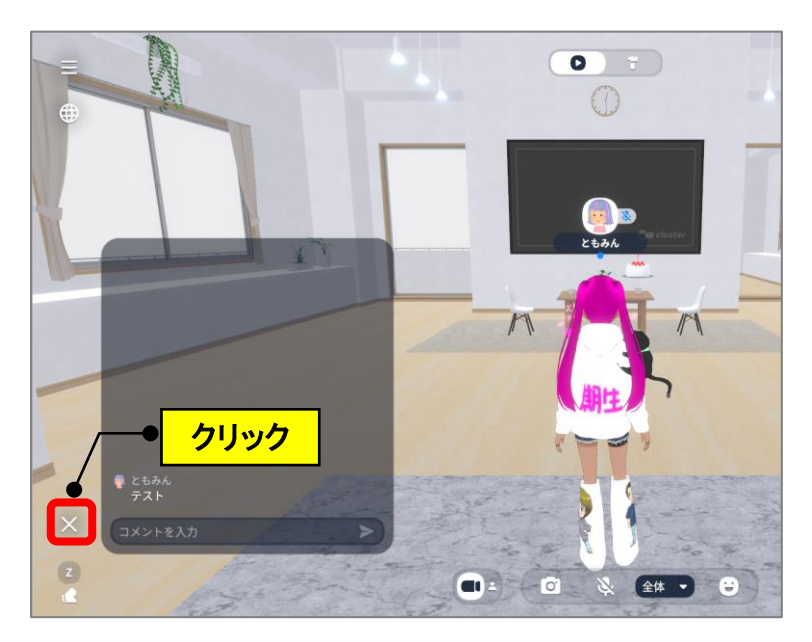